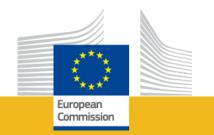

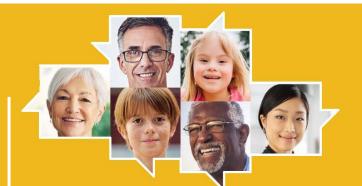

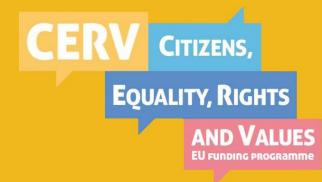

## CERV-2022-TOWN Call for Proposals

Town Twinning CERV Programme

**Online Info Session** 

European Education and Culture Executive Agency

23 June 2023

## Get Webex ready...

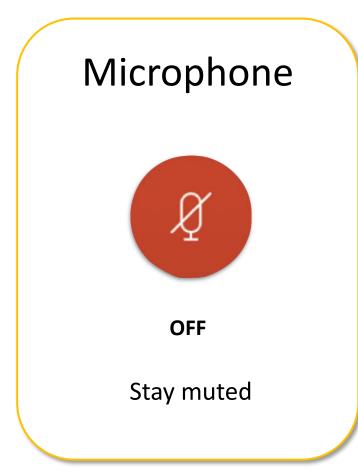

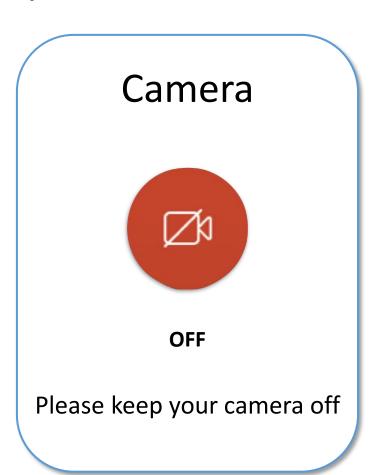

## We remind you...

- When entering the meeting please do not put your name but write your organisation and your country, e.g. 'Municipality of Brussels, BE.'
- Only personal data of participants whishing to search for partners will be shared (if they provided their approval in the EU survey).

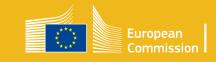

## How to apply?

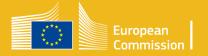

### Toolbox for a successful application

- Preliminary steps before creating your proposal
- Mind the proposal structure
- Create proposal, required data
- Structure of work packages and Deliverables
- Reference documents and Online guidance

### Preliminary steps

BEFORE CREATING
YOUR PROPOSAL

Go to the **Funding & tender opportunities portal** 

**STEP 1** - Find the Town Twinning/ Networks of Towns calls and documents

**STEP 2** - Find your project partners

**STEP 3** - Create your EU login account

**STEP 4** - Register your organisation and get your PIC

**STEP 5** – Create a draft proposal

#### Step 1: Find the call

Call ID: CERV-2023-CITIZENS-TOWN-TT

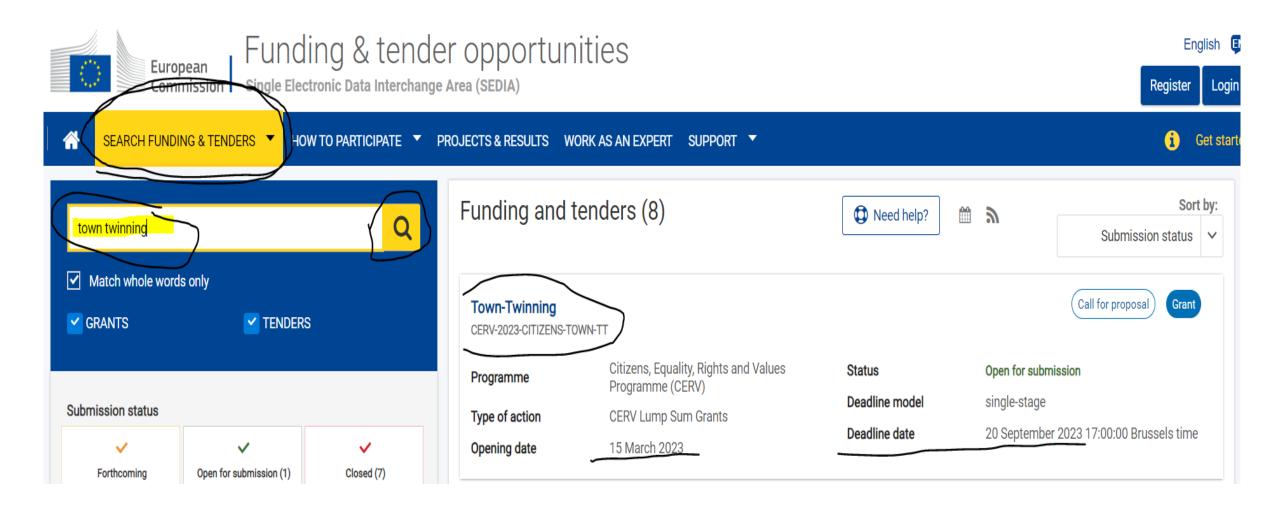

#### Step 1: Find the call documents

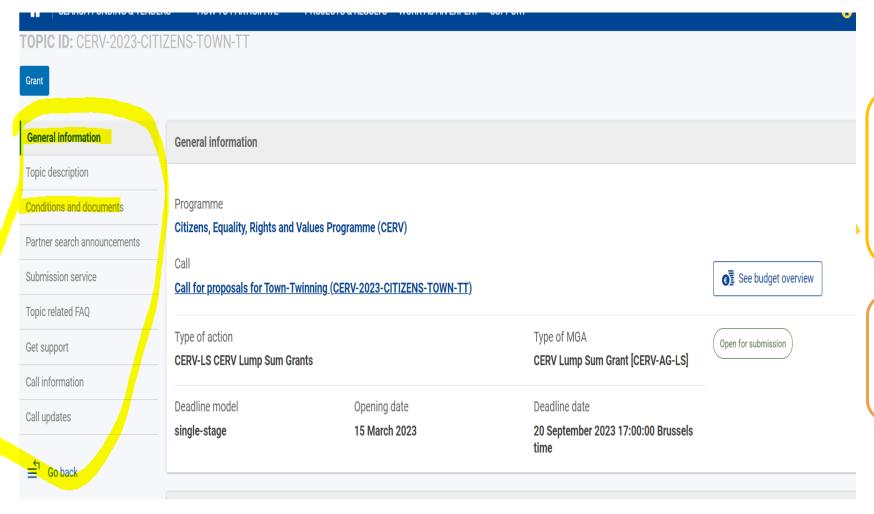

Read carefully the **Call document** before
preparing your project

Call document available in 24 EU languages

#### Step 2: Find project partners

Launch your query by selecting the criteria of your interest

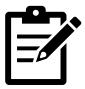

#### **USEFUL TIPS:**

- Refine your partner search via the tutorial available on the FTP portal: Find partners IT How To Funding Tenders Opportunities (europa.eu)
- Contact the CERV contact points

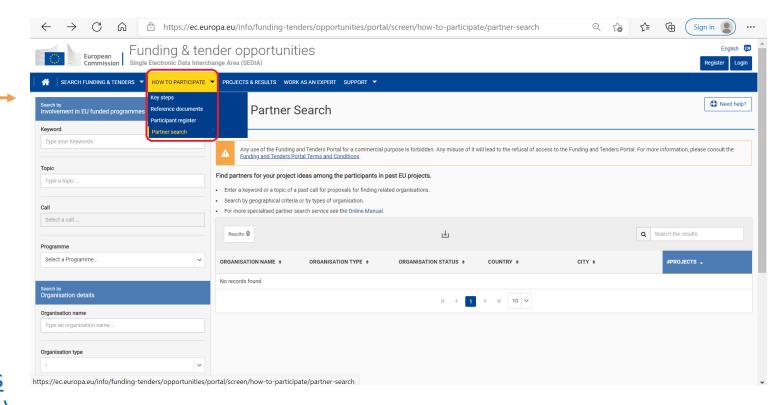

## Step 2: Find project partners

## Make a tailored research based on :

- Programme/Topic
- Country
- Typology of partner

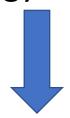

- Click on 'search'
- You will find the potential partners to be contacted

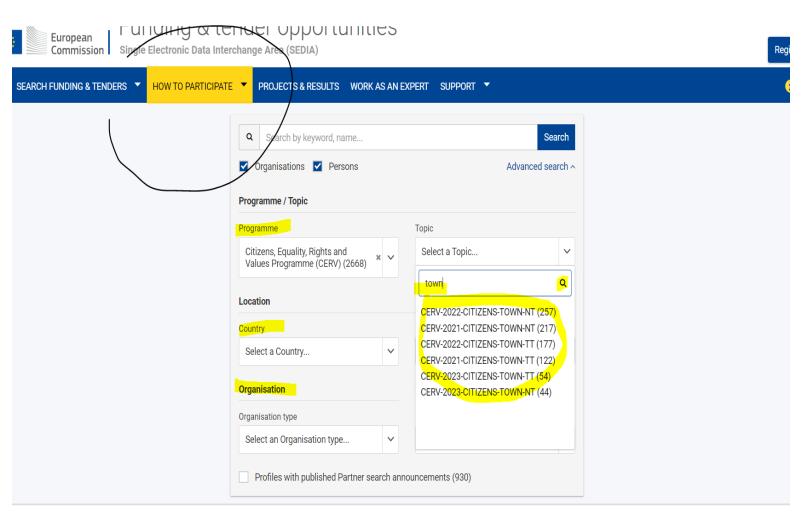

#### Step 3: Create your EU login account

Go to the page <a href="https://webgate.ec.europa.eu/cas/login">https://webgate.ec.europa.eu/cas/login</a> and click on the "Create an account" link

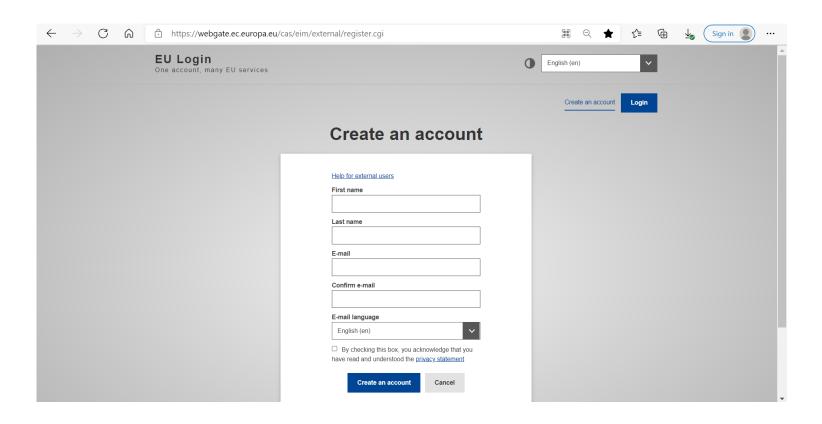

#### Step 4: Register your organisation and get your PIC

Upon registration, you will receive your **Participant Identification Code (PIC) to be used in your online application form** and further correspondence with the EU services

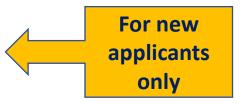

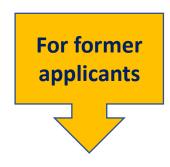

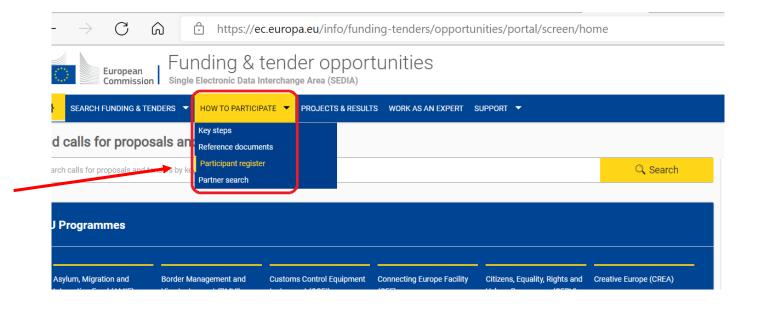

- Check that your organisation has a PIC
- No need to register your organisation again
- Use your existing PIC

#### Step 4: Register your organisation and get your PIC

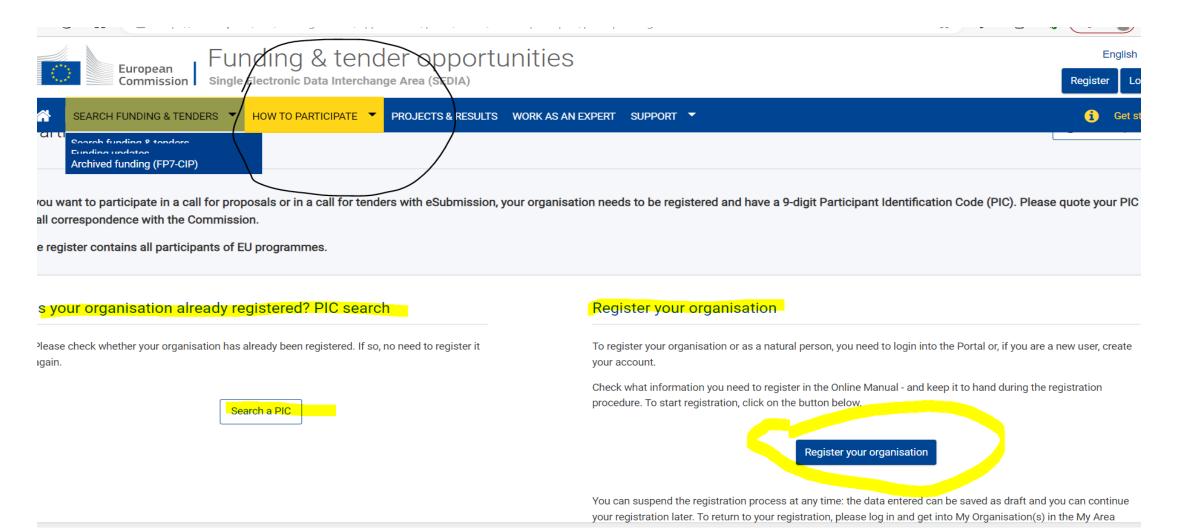

#### Step 4: Register your organisation and get your PIC

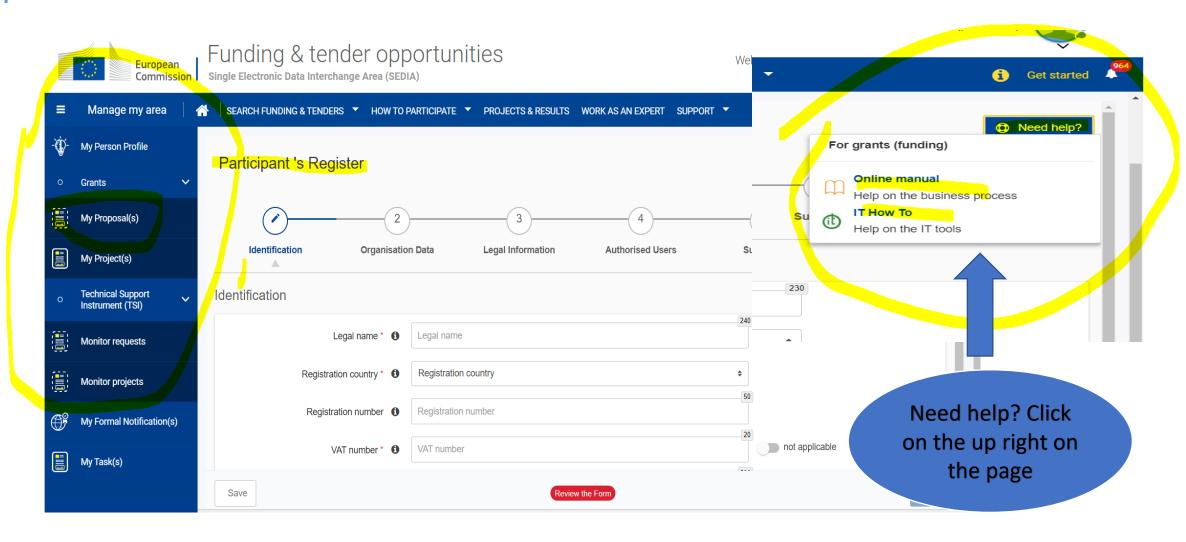

### Step 5: Start submission

#### 1. Launch Submission wizard

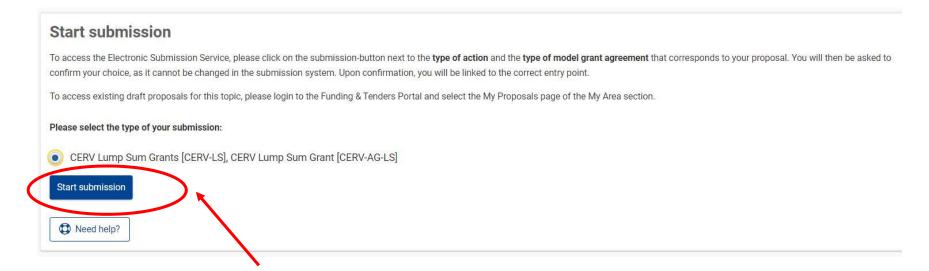

2. Create a draft proposal by clicking on "Start submission"

### Proposal structure

Part A

- Administrative info
- Data on project partners
- Information about contact persons
- pdf will be generated

Part B

- Technical description
- Data on needs analysis, methodology, activities & results

Calculator

- Budget calculator
- Data on the amount requested for the action

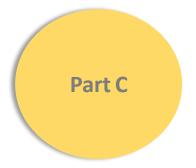

- **Indicators**
- Data on types of organisations, list of events, direct participants pdf will be generated

Consistency should be ensured in the dataprovided across all parts of the proposal

Ex: same budget in all docs

### Proposal structure

#### To be downloaded

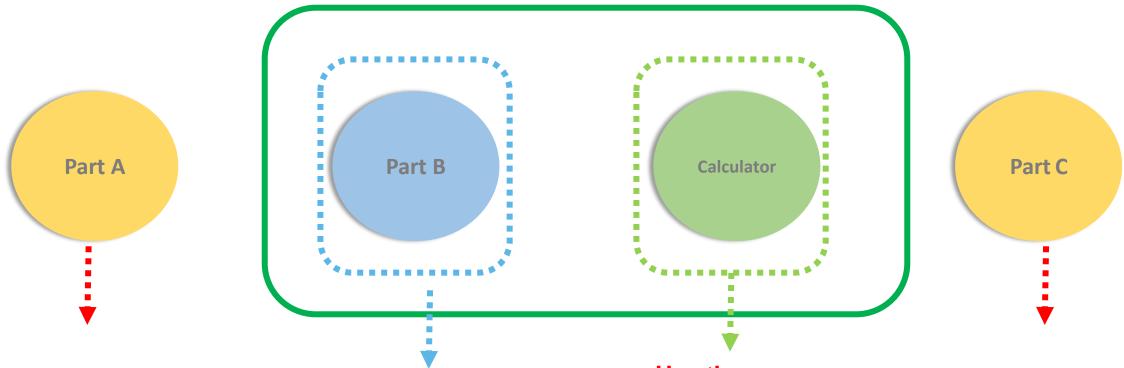

To be filled in directly online

- Download template
- Fill in into Word
- Convert into PDF
- Upload PDF

- Use the right templates (one for TT and one for NT)
- Download template, fill in & upload

To be filled in directly online

Create proposal Step 1

next step"

Please submit your proposal at the latest 48 hours before the deadline (to avoid system congestion or system **TEST MODE** incompatibility issues). Late proposals will not be accepted. Don't wait until the end because you are worried about confidentiality - we will not open the proposals before the deadline. You can submit the proposal as many times as you wish up until the deadline. Each new submitted version will replace the 24 March 2022 17:00:00 Brussels Local Time Find your organisation Call data: Short name Encode your PIC number 903605635 Call: CERV-2022-CITIZENS-TOWN Search for your organisation Topic: CERV-2022-CITIZENS-TOWN-TT Type of action: CERV-LS Type of MGA: CERV-AG-LS Indicate your role Your role Topic and type of action can only be changed by creating a new proposal. Please indicate your role in this proposal Main contact Contact person **Download Part B templates** Download Part B templates Download part B templates and keep them aside Your proposal Support & Helpdesk Please choose an acronym for your proposal. It will appear also in the "General Information" section of the Application Form Part A and can also be updated there Fill in the "acronym" Online Manual i IT How To Acronym Enter value and the "short Short Summary Enter value ✓ IT Helpdesk ? FAQ summary" sections EC-FUNDING-TENDER-SERVICE-DESK@ec.europa.eu Fill in information SAVE AND GO TO NEXT STEP +32 2 29 92222 and "Save and go to

In case of technical issues, contact the Helpdesk

## Create a proposal Step 2 - Town twinning

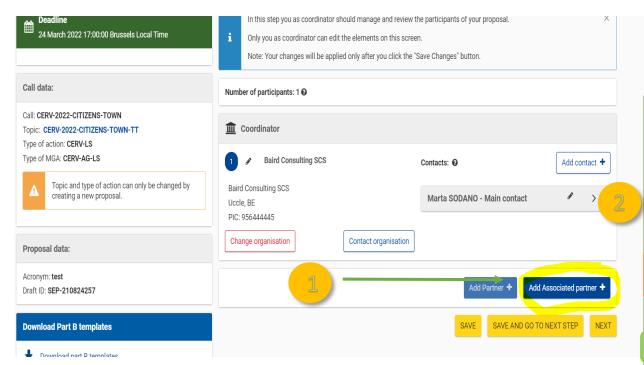

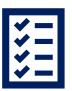

#### **MANDATORY:**

- Add associated partner (=other participants involved in the project)
- Click Edit Forms (=part A) and fill in
- Click Edit Part C and fill in
- Upload the filled version of 'Part B templates', which include:
  - Part B
  - Calculator
- Upload the Child Protection Policy applicable in your organisation (only if activities involving children are foreseen)
- Upload the letter of support signed by your Municipality
   (only if a "Non for profit organisation representing a local authority" is involved in the project)

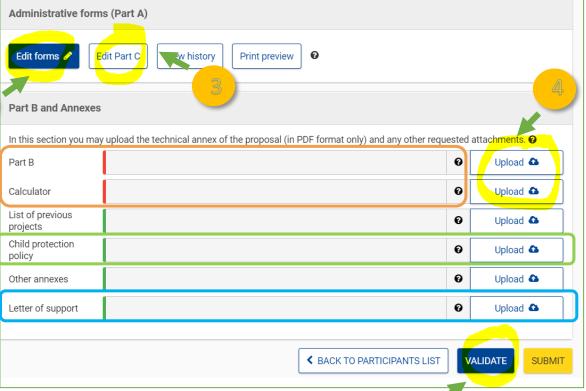

To check if errors/ missing information

### Deliverables for Town Twinning

**Only one deliverable should be included per Town-Twinning.** The deliverable is the Town-Twinning event itself. If more than one TT event is foreseen, each one should be a separate WP and therefore a separate DLV.

Insert: TT event

Only one DLV per WP (event)

Describe the DLV (place, <u>estimated</u> <u>number</u> of participants, countries...)

**Deliverables** are project outputs which are submitted to show project progress (any format). Refer only to major outputs. Do not include minor sub-items or internal working papers, meeting minutes, etc. Limit the number of deliverables (and their data volume) to max 10-15 for the entire project. You may be asked to further reduce the number during grant preparation.

For deliverables such as meetings, events, seminars, trainings, workshops, webinars, conferences, etc., enter each deliverable separately and provide the following in the 'Description' field: invitation, agenda, signed presence list, target group, number of estimated participants, duration of the event, report of the event, training material package, presentations, evaluation report, feedback questionnaire.

For deliverables such as manuals, toolkits, guides, reports, leaflets, brochures, training materials etc., add in the 'Description' field: format (electronic or printed), language(s), approximate number of pages and estimated number of copies of publications (if any).

For each deliverable you will have to indicate a due month by when you commit to upload it in the Portal. The due month of the deliverable cannot be outside the duration of the work package and must be in line with the timeline provided below. Month 1 marks the start of the project and all deadlines should be related to this starting date.

The labels used mean:

Public : fully open ( automatically posted online on the Project Results platforms)

Sensitive — limited under the conditions of the Grant Agreement

EU class rieu — RESTREINT-UE/EU-RESTRICTED, CONFIDENTIEL-UE/EU-CONFIDENTIAL, SECRET-UE/EU-SECRET under Decision 2015/444.

| Deliverable No<br>(continuous numbering<br>linked to WP) | Deliverable Name | Work Package<br>No | Lead Beneficiary | Туре                                                                                                    | Dissemination<br>Level                                                                                  | Due Date<br>(month number) | Description<br>(including format and<br>language) |
|----------------------------------------------------------|------------------|--------------------|------------------|----------------------------------------------------------------------------------------------------|----------------------------------------------------------------------------------------------------|----------------------------|---------------------------------------------------|
| D1.1                                                     |                  | 1                  |                  | report/ /DEM — Demonstrator, pilot, prototype/ /DEC —Websites, patent filings, videos, etc] /DATA — data sets, microdata, etc] //DMP — Data Management Plan/ /ETHICS/ /SECURITY/ /OTHER/ | /PU — Public] /SEN — Sensitive/ /Classified R- UE/EU-R/ /Classified C- UE/EU-C/ /Classified S- UE/EU-S/ |                            | <b>→</b>                                          |
| D1.2                                                     |                  | 1                  |                  | [R — Document,<br>report] [DEM —<br>Demonstrator,<br>pilot, prototype]<br>[DEC —Websites,<br>patent filings,                                                                             | [PU — Public]<br>[SEN — Sensitive]<br>[Classified R-<br>UE/EU-R]<br>[Classified C-<br>UE/EU-C]          |                            |                                                   |

For TT

1 WP = 1 EVENT =1 DELIVERABLE

= TT Event

## Budget & Work packages - Town Twinning

#### **Budget calculator**

"Tpl\_Calculator (CERV LS Town TT).xls"

| Event (Work<br>Package)<br>Number | Number of International participants<br>(manual input) | Lump Sum<br>(automatic) |
|-----------------------------------|--------------------------------------------------------|-------------------------|
| 1                                 | 25/40                                                  | EUR 5.285               |
| 2                                 |                                                        | EUR O                   |
| 3                                 |                                                        | EUR O                   |
| 4                                 |                                                        | EUR O                   |
| 5                                 |                                                        | EUR O                   |
| 6                                 |                                                        | EUR O                   |
|                                   | Total Amount                                           | EUR 5.285               |

A Town Twinning **event** happens within a defined timeframe and can include different types of **activities** (workshops, seminars, conferences, training activities, expert meetings, webinars, awareness-raising activities, data gathering and consultation, development, exchanges and dissemination of good practices amongst public authorities and civil society organisations, development of communication tools and the use of social media).

Lump sum (based on number of international participants i.e. invited participants).

It co-finances travel and overnight costs.

#### Reference documents & Online Guidance

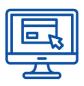

#### **Funding & tender opportunities**

and How to get your Participant Identification Code (PIC)

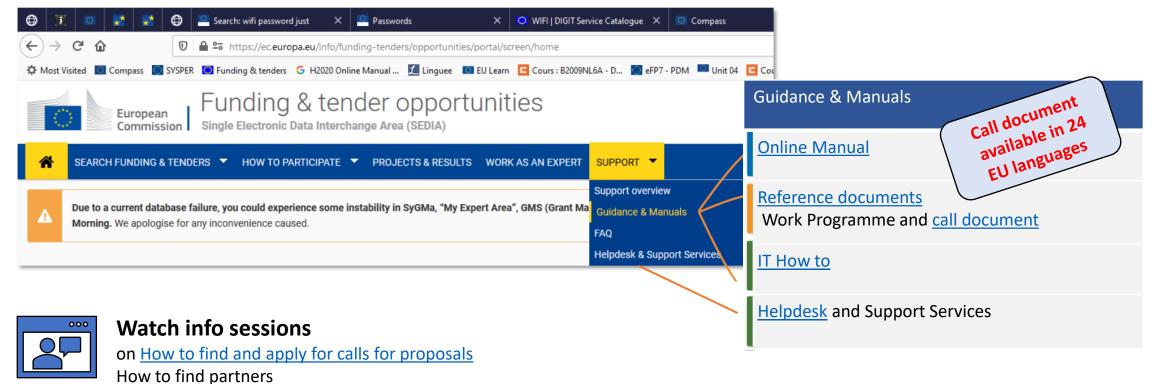

## Contacts and useful links

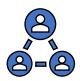

**CERV Contact Points** in most EU countries

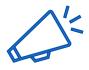

DG Justice and Consumers <u>newsletter</u>

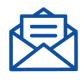

EACEA-CERV@ec.europa.eu

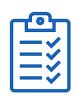

Best practices: Example of <u>funded projects</u> under previous <u>CERV call</u> (soon available) and under the previous programme <u>Europe for Citizens</u>

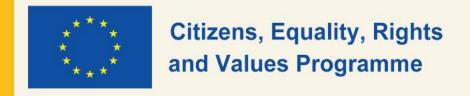

## NATIONAL CONTACT POINTS

@CITIZENS-TOWN-TT Info Session

LINK TO PRESENTATION: https://qrco.de/CERV-NCP-Pres

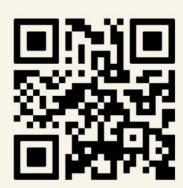

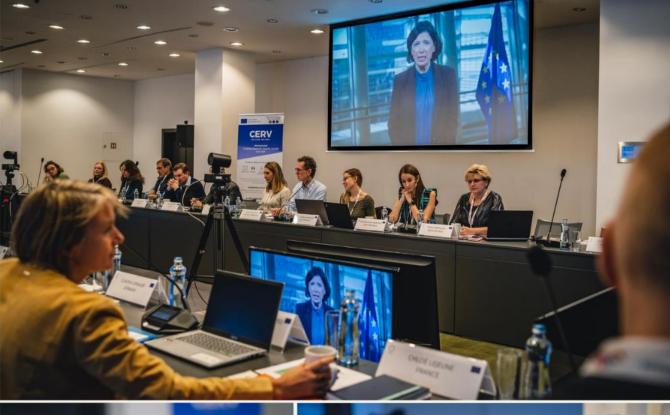

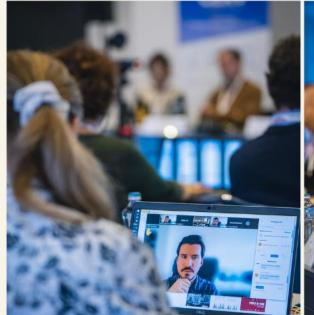

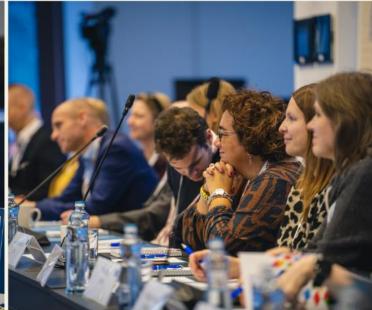

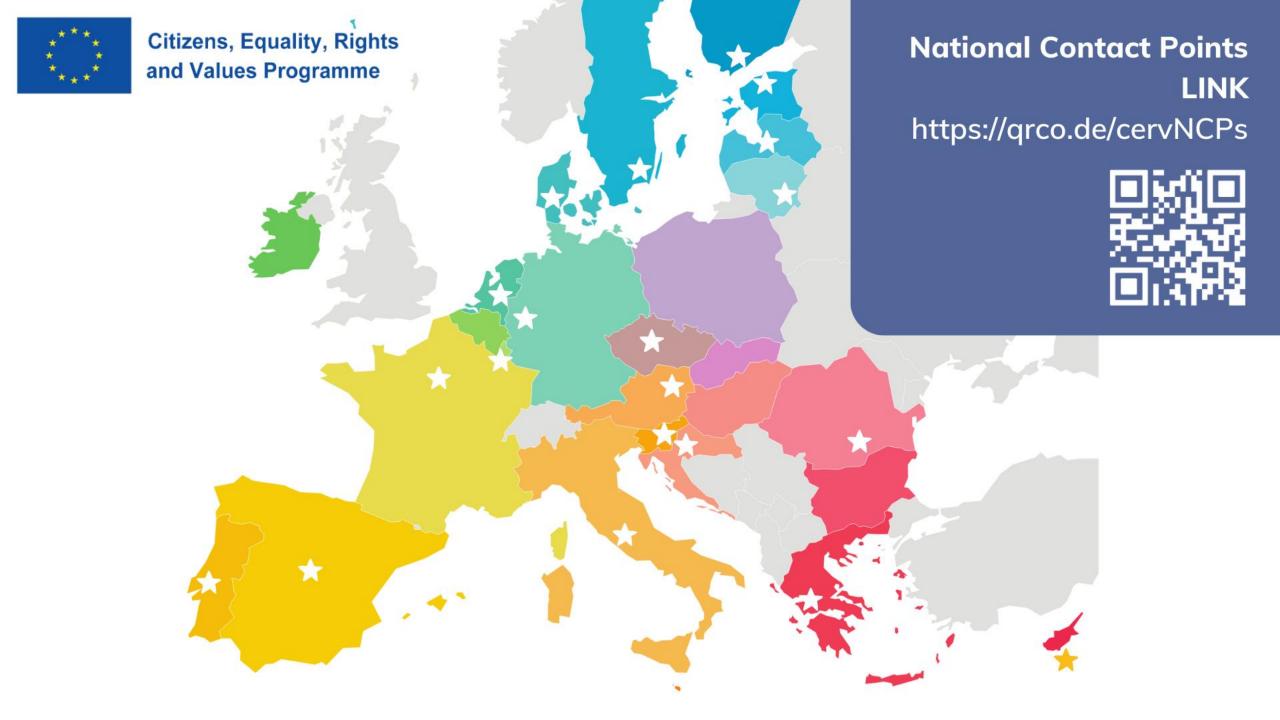

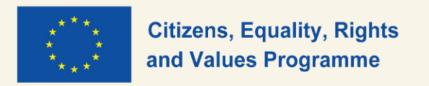

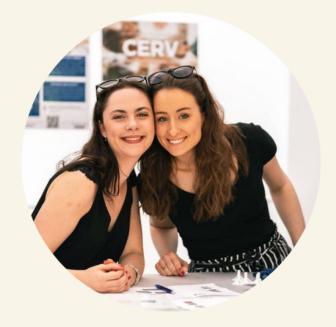

## OUR MISSION

#### INFORMATION

 providing information about the Programme & its FUNDING OPPORTUNITIES and about the policy initiatives in the areas covered by the Programme.

#### **ADVICE**

- facilitating the participation of stakeholders and giving advice to applicants;
- increasing the CAPACITY of stakeholders to take part in the Programme.

#### **SUPPORT**

- facilitating the MATCH-MAKING between potential partner entities on a transnational level;
- supporting applicants during the APPLICATION PROCESS.

#### DISSEMINATION

- dissemination of BEST PRACTICE projects;
- increasing knowledge and awareness of Programme results.

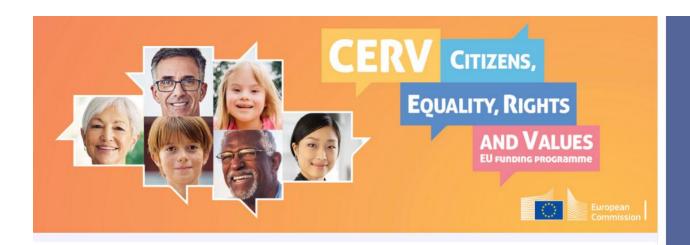

#### **CERV Project Partner Search**

This **partner search** is offered by the **National Contact Points** of the **CERV programme**. Here you can share your proposals in the making, project ideas, or interests in view of the **upcoming funding calls**, so that other (potential) participants & partners from around the EU can find or contact you! You can be either a prospective project leader wishing to find more partners, or a prospective project partner looking to find projects in which to participate. You could also state your wish to act as an advisor in certain fields of the programme.

#### **NCP CERV Partner Search**

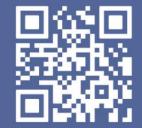

https://qrco.de/ CERVps

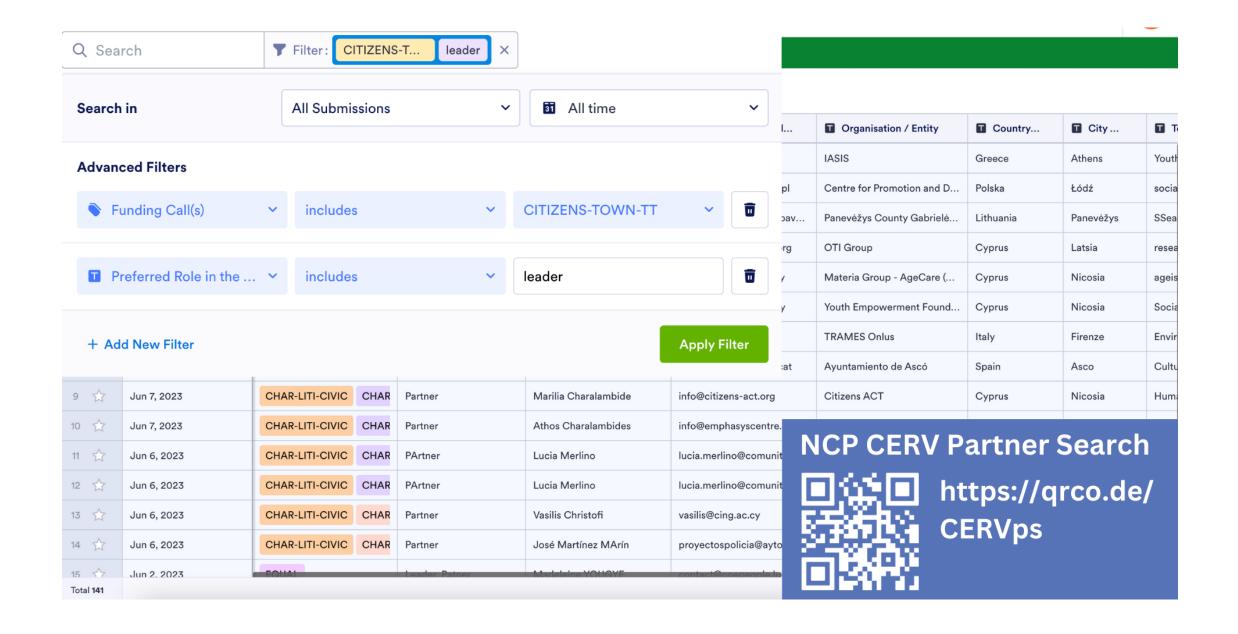

## JOINT EVENTS

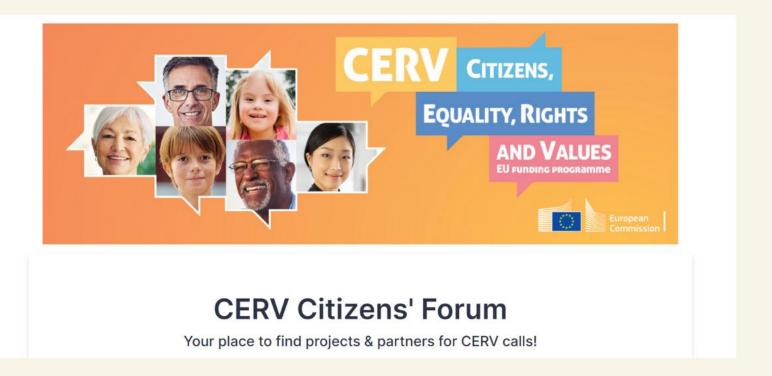

- Learn more about current CERV calls
- Receive direct support from the CERV national contact points
- Present your project idea or topic and moderate a break-out room (or participate in break-out rooms initiated by other participants)
- Create new projects or join projects in the making
- Expand your project team and create synergies

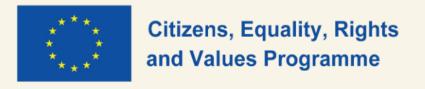

## NEXT EVENTS

FR 30 June 2023

**CERV CITIZENS' FORUM** 

10AM - 12PM

Call: CITIZENS-CIV

MO 10 July 2023

**CERV CITIZENS' FORUM** 

10AM - 12PM

Calls: CITIZENS-CIV

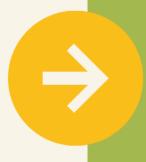

#### **NCP Event Registration**

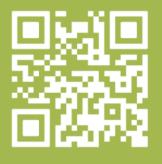

https://qrco.de/ CERV-forum

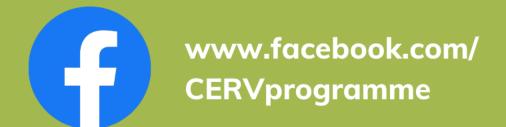

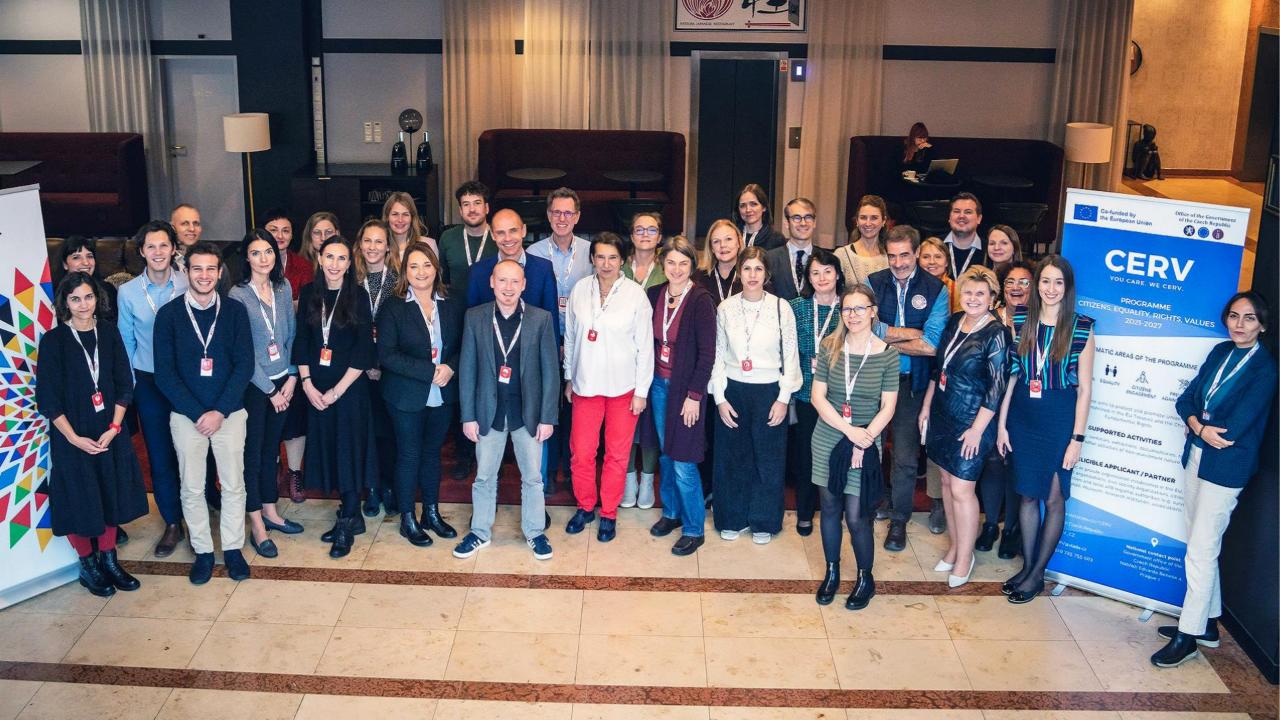

## Q&A

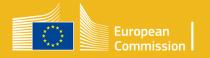

# Thank you and keep in touch!

TT and NT Team
EACEA-CERV@ec.europa.eu

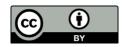

© European Union 2020

Unless otherwise noted the reuse of this presentation is authorised under the <u>CC BY 4.0</u> license. For any use or reproduction of elements that are not owned by the EU, permission may need to be sought directly from the respective right holders.

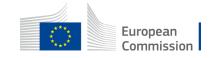